# **AUGMENTED REALITY BATIK NUSANTARA SEBAGAI MEDIA INFORMASI SENI DAN BUDAYA**

# **AUGMENTED REALITY BATIK NUSANTARA AS A MEDIUM FOR INFORMATION ON ART AND CULTURE**

Novandi Dewantara<sup>1</sup> Prihastuti Harsani<sup>2</sup> Mohamad Iqbal Suriansyah<sup>3</sup> 1,2,3Program Studi Ilmu Komputer, Fakultas Matematika dan Ilmu Pengetahuan Alam, Universitas Pakuan <sup>1</sup>[novandi.31@gmail.com,](mailto:1novandi.31@gmail.com) <sup>2</sup>[prihastuti.harsani@unpak.ac.id,](mailto:2prihastuti.harsani@unpak.ac.id) <sup>3</sup>[mohamad.iqbal@unpak.ac.id](mailto:3mohamad.iqbal@unpak.ac.id)

## **ABSTRAK**

Saat ini masyarakat Indonesia sudah mengenal beragam gaya, bentuk, dan tema pakaian. Permintaan akan pakaian batik sekarang merupakan kebutuhan mendasar dalam kehidupan sehari-hari [4]. Di daerah tertentu, perkembangan busana dari tahun ke tahun juga mengalami perubahan tema. Teknik penelitian media data yang digunakan untuk menyajikan batik Indonesia menggunakan tahapan MDLC (*Multimedia Development Life Cycle*) untuk membuat media data yang benar-benar menarik dan layak dengan menggunakan highlight kamera pada ponsel Android atau iOS. Strategi ini memiliki enam fase: ide, rencana, pemilihan bahan, pengumpulan, pengujian, dan penyebaran. Aplikasi media informasi pertunjukan batik Indonesia berbasis android telah selesai dibuat. Berdasarkan temuan pengujian yang telah dilakukan maka fitur-fitur yang ada dalam aplikasi media informasi pertunjukan batik indonesia dapat berjalan sebagaimana mestinya. Manfaatkan alat Vuforia untuk menerapkan gambar penanda yang akan disinkronkan dengan Unity. Ide untuk menilai seberapa baik kinerja pengenalan gambar marker hadir dalam alat Vuforia itu sendiri. Hal ini dapat membantu para ilmuwan dalam memilih gambar penanda yang tepat. Pendekatan yang paling banyak dikenal adalah pembuatan model batik dalam desain 3D yang akan diterapkan pada media informasi ini. Model batik 3D ini sejauh ini dikembangkan menggunakan pemrograman Blender, dan desainnya.fbx akan diimplementasikan di Unity. Eksekusi realitas yang diperluas menggunakan perangkat Vuforia untuk menampilkan hal-hal realitas yang diperluas dan pengkodean dalam C# menggunakan Unity.

Kata kunci : Android, Augmented Reality, Batik, Blender, MDLC, Unity, Vuforia

# *ABSTRACT*

*Currently, Indonesian people are familiar with various styles, shapes and themes of clothing. The demand for batik clothing is a basic need in everyday life, which is very important in creating various types of clothing. In certain areas, clothing developments from year to year also experience changes in themes. The media data research technique used to present Indonesian batik uses the MDLC (Multimedia Development Life Cycle) stages to create data media that is truly interesting and feasible using camera highlights on an Android or iOS cellphone. This strategy has six phases: idea, plan, material selection, collection, testing, and deployment. The Android-based Indonesian batik performance information media application has been completed. Based on the results of the tests that were conducted, the features in the Indonesian batik performance information media application can work as they should. Leverage Vuforia tools to apply marker images that will sync with Unity. The idea of assessing how well marker image recognition performs is present in the Vuforia tool itself. This can help scientists in choosing the right marker image. The most widely known approach is making batik models in 3D designs that will be applied to this information media. This 3D batik model has so far been*  *developed using Blender programming, and the design.fbx will be implemented in Unity. Extended reality execution using Vuforia toolset to render extended reality stuff and coding in C# using Unity.*

*Keywords: Android, Augmented Reality, Batik, Blender, MDLC, Unity, Vuforia*

#### **PENDAHULUAN**

Masyarakat Indonesia kini sudah terbiasa dengan beragamnya desain, bentuk, dan tema pakaian. Kebutuhan akan pakaian merupakan kebutuhan penting dalam kehidupan sehari-hari dan berdampak signifikan terhadap penciptaan beragam item sandang. Gaya pakaian berfluktuasi dari tahun ke tahun, begitu pula tema di tempat-tempat tertentu. Tema pakaian tersebut tentunya hadir pada pakaian dengan motif tertentu, misalnya saja pakaian Batik. Batik tradisional hadir dalam berbagai gaya dan desain, namun tema dan perbedaannya mencerminkan budaya khas masing-masing daerah. Tema dan variasi batik karena Batik merupakan warisan leluhur bangsa Indonesia [3].

Seiring berkembangnya teknologi, khususnya di industri batik, pada hakikatnya memberikan pengetahuan tentang beragam tema batik baik bagi seniman batik maupun masyarakat umum. Hal ini memungkinkan peneliti untuk mengungkapkan aspek-aspek unik dari batik ini sehingga menambah informasi mengenai batik lain yang belum sepenuhnya dipahami oleh masyarakat.

Pengenalan tersebut disampaikan secara realtime dengan memanfaatkan foto, video, animasi, dan penjelasan dari pemilik batik sendiri. Sejalan dengan kemajuan zaman, ada cara untuk menghindari hambatan media dalam menyampaikan topik batik. Teknik yang akan digunakan adalah dengan mengeksekusi inovasi extended reality dengan platform Android yang sangat terkenal saat ini. Android adalah sistem operasi telepon seluler sumber terbuka [5]. Pada gilirannya, hampir semua orang menggunakan ponsel Android, karena beberapa aplikasinya gratis sehingga memudahkan penggunanya. Android juga menyediakan lebih banyak fungsi, dan ada banyak tutorial yang tersedia untuk merancang aplikasi guna lebih menyempurnakan platform Android. Hal serupa juga terjadi pada inovasi extended reality, yaitu perpaduan antara barang asli dengan barang virtual. Media extended reality itu sendiri bisa berupa kertas atau artikel asli [6]. Saat ini, beberapa strategi digunakan untuk memperluas realitas, termasuk strategi penanda, dimana program akan menampilkan satu atau beberapa item dari penanda gambar melalui artikel bergerak, artikel atau pesan. Instrumen untuk membangun kebenaran yang lebih baik juga sangat mudah didapat.

Penelitian sebelumnya telah dilakukan khususnya oleh Tosida [1]. Proyek ini bertujuan untuk menghasilkan sebuah media informasi yang memudahkan masyarakat kota bogor dalam menerima pengetahuan tentang batik tradisional bogor dengan memanfaatkan teknologi Augmented Reality sebagai media penyajian informasi.

Penelitian lainnya dilakukan oleh Prasetyo [2]. Penelitian ini merupakan aplikasi augmented reality untuk menghadirkan batik Solo. Aplikasi ini berfungsi pada smartphone yang diberdayakan Android.

Peneliti ingin menggunakan media telepon seluler berbasis Android dan teknologi augmented reality [7] untuk mengenal pakaian batik Indonesia. Mobile phone memudahkan penggunaan, sedangkan teknologi augmented reality menambahkan efek dan informasi tentang hal-hal menarik.

#### **METODE PENELITIAN**

Pendekatan kajian yang digunakan dalam media informasi pengenalan batik nusantara Ini memanfaatkan tahapan MDLC (Multimedia Development Life Cycle) [8], untuk menciptakan kemampuan Augmented Reality dan kamera Smartphone Android/iOS digunakan untuk menciptakan media informasi yang lebih menarik dan efisien. Pendekatan ini terdiri dari enam langkah, termasuk concept, design, material collecting, assembly, testing dan distribution. Metode MDLC dapat dilihat pada gambar 1.

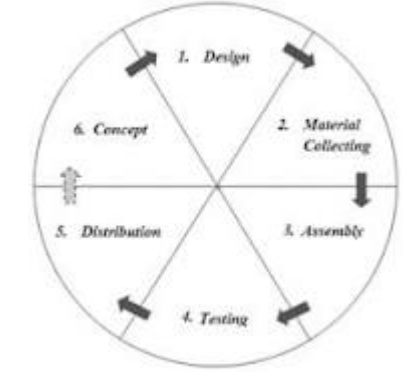

Gambar 1. MDLC (*Multimedia Development Life Cycle*)

Menurut Sutopo, dalam Setiawan, dkk [9], yang berpendapat bahwa metode pengembangan multimedia terdiri dari enam tahapan, yaitu tahapan concept, design, material collecting, assembly, testing, dan distribution.

Tahap konsep (concept) melibatkan penetapan objektif program dan siapa penggunanya (identifikasi audiens). Tentukan jenis aplikasi (presentasi, interaktif, dll) dan tujuannya (hiburan, pelatihan, pembelajaran, dll)[10].

Tahap Desain (design) melibatkan pengembangan spesifikasi untuk arsitektur, gaya, tampilan, dan kebutuhan material[11]. Pada titik ini, buatlah desain aplikasi dan storyboard. Penulis membuat flowchart untuk mengembangkan aplikasi.

Tahap Material Collecting mengumpulkan bahan-bahan berdasarkan kebutuhannya. Langkah ini berjalan bersamaan dengan tahap perakitan. Sumber daya yang dibutuhkan oleh penulis untuk membuat aplikasi ini tercantum di bawah ini. Laptop dan Sound Recorder diperlukan sebagai perlengkapan. Software yang dibutuhkan adalah: Windows 7 64 bit, Photoshop CC 2017, Unity 3D, dan Blender.

Tahap Pembuatan (assembly) adalah pengumpulan barang-barang sesuai dengan kebutuhannya. Langkah ini berjalan bersamaan dengan tahap perakitan[12]. Sumber daya yang dibutuhkan oleh penulis untuk membuat aplikasi ini tercantum di bawah ini. Laptop dan perekam suara diperlukan sebagai perlengkapan. Software yang dibutuhkan adalah: Windows 7 64 bit, Photoshop CC 2017, Unity 3D, dan Blender.

Setelah menyelesaikan langkah pembuatan (assembly), aplikasi atau perangkat lunak melalui tahap pengujian (testing) untuk memeriksa apakah ada kesalahan. Langkah ini juga dikenal sebagai tahap pengujian alfa, yang melibatkan pengujian yang dilakukan oleh produsen atau lingkungan itu sendiri. Pengujian alfa ini mencakup evaluasi fungsionalitas aplikasi serta penandanya. Pengujian fitur aplikasi ini memeriksa fungsionalitas tombol dan tampilan untuk menentukan apakah berfungsi sebagaimana mestinya. Hasilnya sepenuhnya konsisten dengan situasi pengujian. Pada tahap pengujian beta, kuesioner digunakan untuk menilai minat siswa dalam mengkomunikasikan pengetahuan tentang batik Indonesia menggunakan media informasi batik Indonesia.

Tahap distribusi (distribution) melibatkan penyimpanan aplikasi pada media penyimpanan. Setelah program diuji dan tidak ada masalah, tahap berikutnya adalah tahap distribusi yang mengacu pada bagaimana aplikasi ini disimpan. Sebelum disimpan, program ini diubah menjadi file Installer menggunakan perangkat lunak Unity 3D, yang mengemas file secara elegan dan memudahkan instalasi bagi pengguna. Kemudian disimpan dalam CD yang diberi penanda atau spidol dan diberikan kepada pihak yang berwenang.

Perlengkapan belajar ini terdiri dari komputer laptop, smartphone, dan mouse. Sedangkan sumber daya penelitian ini antara lain Adobe Photoshop, Blender, Unity, dan Vuforia.

### **HASIL DAN PEMBAHASAN**

Aplikasi ini diterapkan metode image marker untuk augmented reality, image marker diterapkan pada marker berupa gambar seputar penelitian yang dilakukan, marker ini sangat efektif untuk dijadikan marker augmented reality karena bentuknya yang berupa gambar akan memudahkan kamera dapat menangkap marker dengan baik sehingga augmented reality dari batik nusantara dapat ditampilkan. Marker batik nusantara memiliki satu bentuk gambar atau single marker dengan bentuk objeknya masing-masing. Program ini memiliki empat pilihan menu utama, dan diagram alur yang menyertainya menggambarkan prosedur aplikasi yang tertera pada Gambar 2 dibawah.

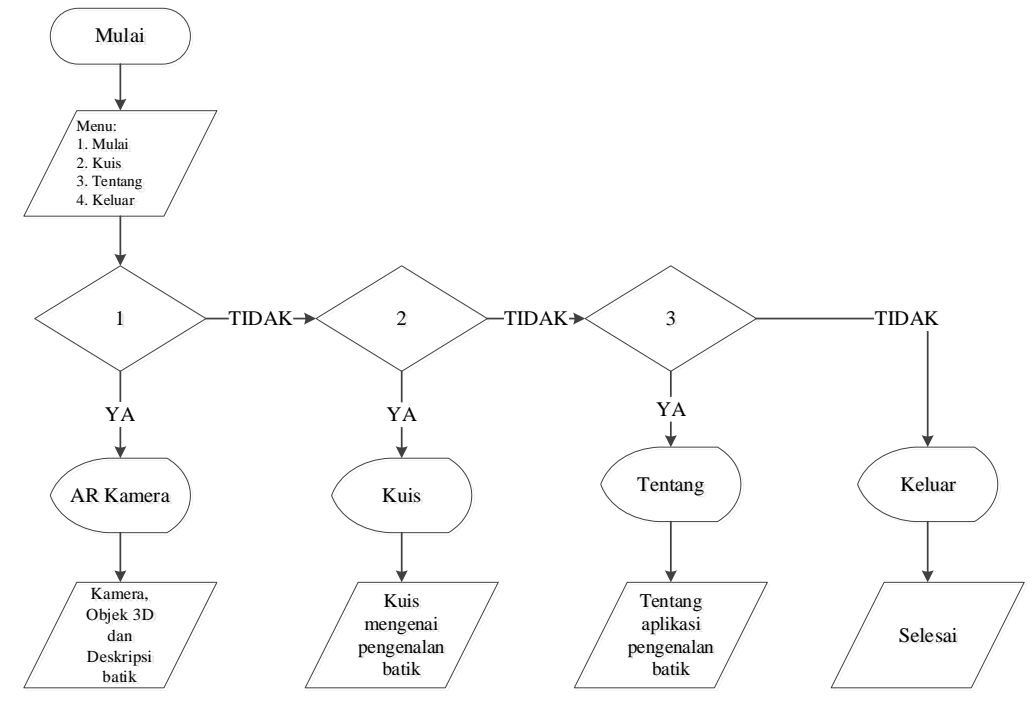

Gambar 2. *Flowchart Aplikasi Pengenalan Batik Nusantara*

Kali ini kita akan membahas hasil media informasi pengenalan batik Indonesia yang telah dikembangkan. User *Interface* pengguna akhir mengimplementasikan desain *interface* yang telah dibuat. Hasil user interface dapat dilihat pada tabel 1.

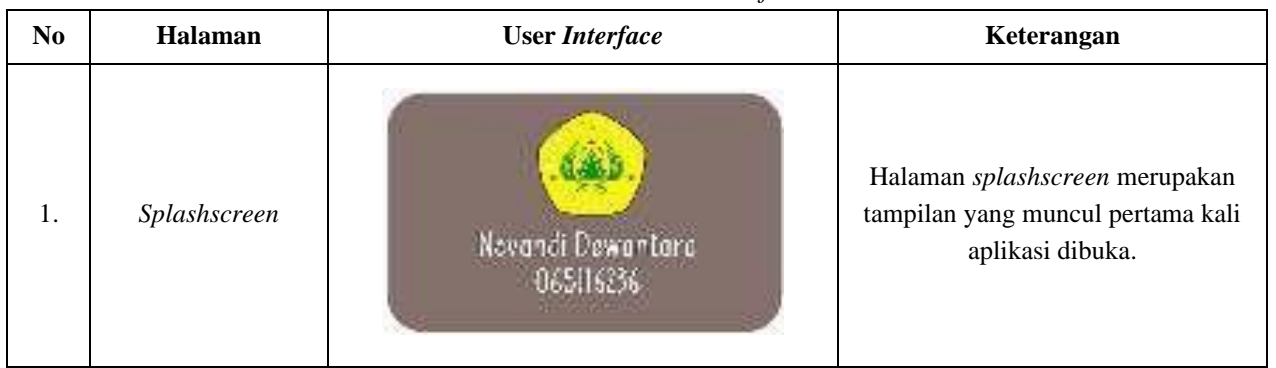

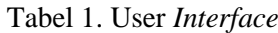

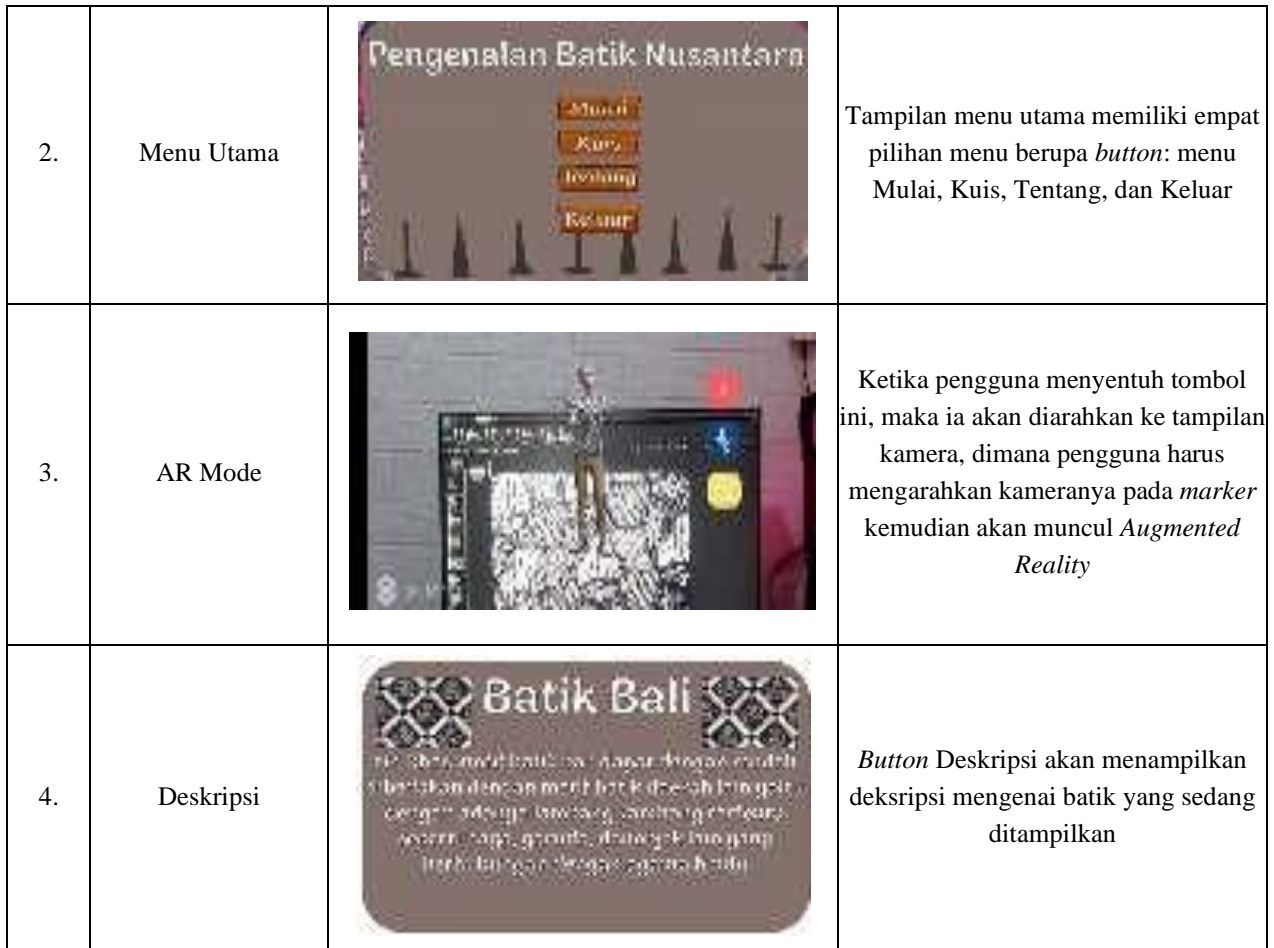

Telah dikembangkan aplikasi media informasi seni budaya pengenalan batik nusantara berbasis *Augmented Reality*. Berdasarkan hasil pengujian, karakteristik aplikasi media informasi seni budaya pengenalan batik nusantara dapat bekerja dengan baik.

Aplikasi media informasi seni budaya pengenalan batik ini dilengkapi menu kuis. Kuis interaktif sangat berguna untuk menyerap informasi karena memungkinkan pengguna aplikasi mendapatkan lebih banyak wawasan dan pengetahuan. Tampilan menu kuis dapat dilihat pada Gambar 3.

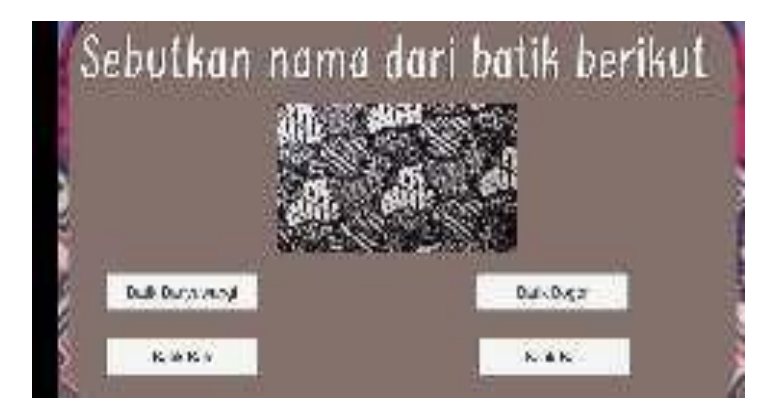

Gambar 3. Tampilan Kuis

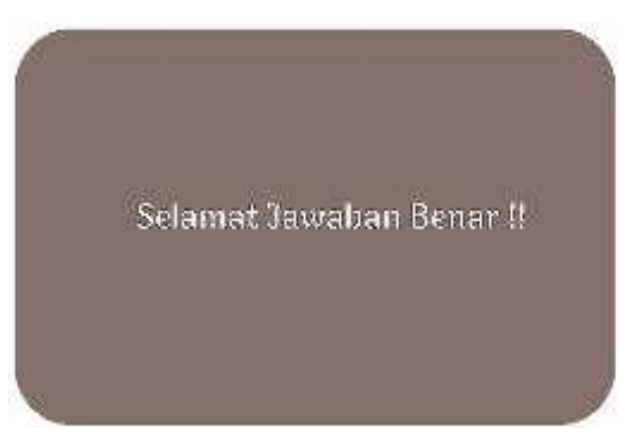

Gambar 4. Tampilan Jawaban Salah dan Benar

Tampilan pemberitahuan nilai akhir akan muncul ketika pengguna telah menyelesaikan semua kuis yang ada pada aplikasi pengenalan batik. Nilai yang ditampilkan sesuai dengan jumlah jawaban yang dijawab benar pada kuis pengenalan batik nusantara.

Langkah selanjutnya adalah menguji sistem aplikasi ini pada *Smartphone* Android. Tes ini dirancang untuk mengungkap kelemahan atau kerentanan aplikasi, seperti menu dan tombol yang tidak berfungsi. Lamaran akan diperiksa melalui beberapa tahapan, antara lain :

Pengujian struktural ini merupakan langkah kepatuhan yang menentukan apakah media informasi terstruktur dengan baik sesuai desain yang dibuat [13]. Setelah dilakukan evaluasi terhadap masing-masing menu, terlihat jelas validitas struktural media informasi ini seperti terlihat pada tabel 2 di bawah ini :

| No. | Alur                                                               | <b>Status Percobaan</b> |
|-----|--------------------------------------------------------------------|-------------------------|
|     | $User \rightarrow Splashscreen \rightarrow Menu \rightarrow Mulai$ | Tampilan Sesuai         |
|     | User $\rightarrow$ Menu $\rightarrow$ Tentang                      | Tampilan Sesuai         |
| 3.  | $User \rightarrow Menu \rightarrow Mulai \rightarrow Informasi$    | Tampilan Sesuai         |
|     | User $\rightarrow$ Menu $\rightarrow$ Keluar                       | Tampilan Sesuai         |

Tabel 2. Uji Coba Struktural

Pengujian fungsional ini dilaksanakan dengan tujuan untuk menentukan sejauh mana kinerja sistem yang telah dikonstruksi. Pada fase ini, dilakukan evaluasi untuk memverifikasi kelancaran fungsi setiap tombol dan menu pada situs web. Dari hasil pengujian, dapat disimpulkan bahwa tombol atau menu yang ada di setiap halaman beroperasi dan berfungsi sesuai dengan yang diharapkan. Rincian hasil pengujian dapat ditemukan dalam Tabel 3 sebagai berikut:

Tabel 3. Uji Coba Fungsional

| N <sub>0</sub> | <b>Tombol</b> | Fungsi                                                   | Gambar | Keterangan |
|----------------|---------------|----------------------------------------------------------|--------|------------|
| 1.             | Mulai         | Menampilkan halaman kamera<br>untuk scan market          | Mulai  | Berfungsi  |
| 2.             | Kuis          | Menampilkan kuis aplikasi<br>pengenalan batik            | Kuis   | Berfungsi  |
| 3.             | Tentang       | Menampilkan halaman tengang<br>aplikasi pengenalan batik | entang | Berfungsi  |

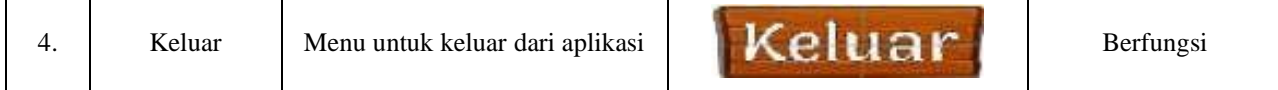

Pengujian validasi dilakukan untuk mengetahui berhasil atau tidaknya algoritma yang diterapkan. Berikut percobaan validasi aplikasi pengenalan batik nusantara. Apakah berjalan sesuai rencana. Tabel uji validasi dapat dilihat pada tabel 4 :

| $\bf No$       | Jarak antara marker<br>dengan kamera | Gambar | Keterangan                |
|----------------|--------------------------------------|--------|---------------------------|
| 1.             | $10 - 30$ cm                         |        | Objek Terdeteksi          |
| 2.             | $30 - 100$ cm                        |        | Objek Terdeteksi          |
| $\overline{3}$ | $2\ {\rm m}$                         |        | Objek Tidak<br>Terdeteksi |

Tabel 4. Uji Coba Validasi Jarak Scan Marker

Pada Tabel 4 dapat dilihat bahwa ujicoba validasi jarak efektif terdeteksinya objek adalah dari rentang 10 cm sampai 100 cm, jika jarak melebihi 100 cm maka objek tidak dapat terdeteksi.

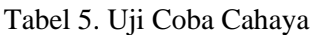

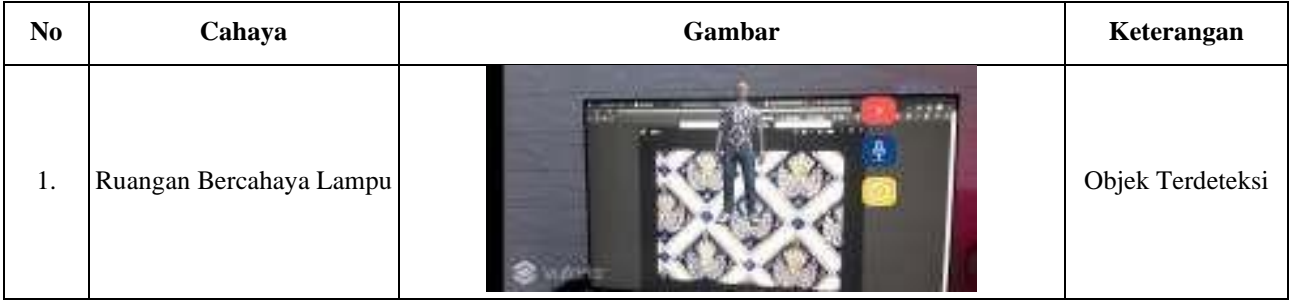

Volume 4 Nomor 1, Februari 2024

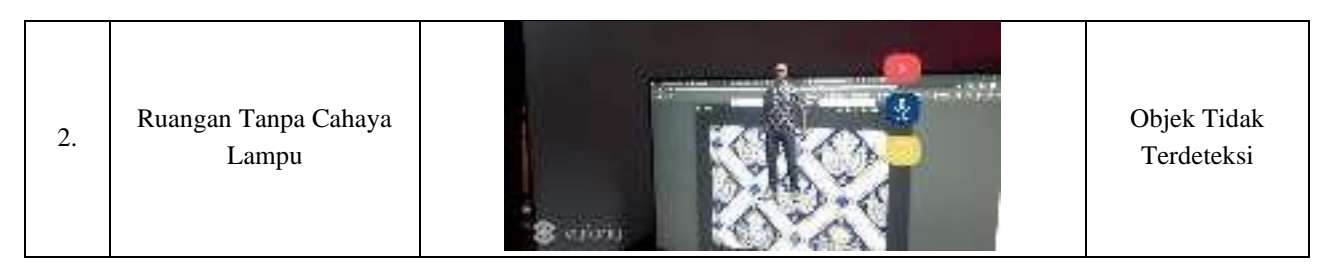

Pada Tabel 5 dapat dilihat bahwa ujicoba penggunaan cahaya untuk mendeteksi objek adalah adalah dengan membuat cahaya dalam ruang menyala menggunakan lampu 15 watt LED. Sebaliknya jika dalam kondisi gelap atau tidak menyalakan lampu maka objek tidak terdeteksi.

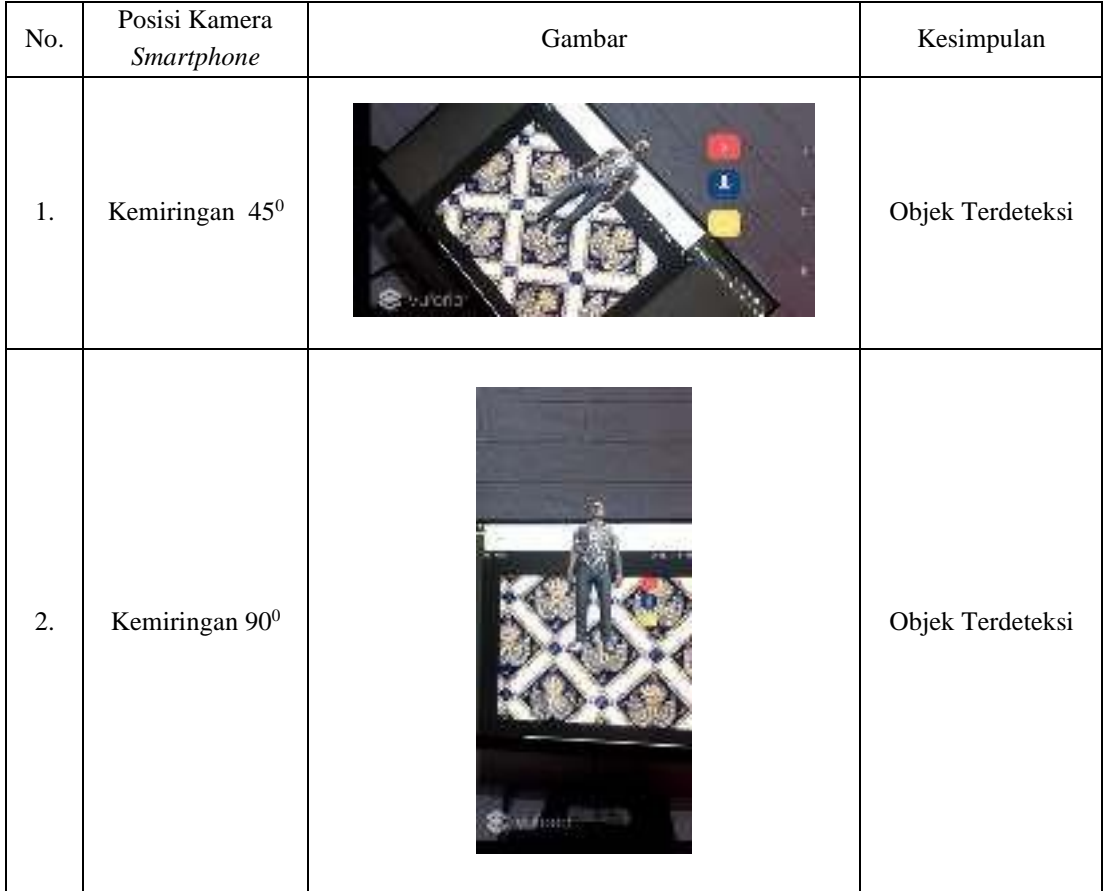

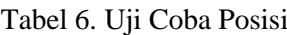

Uji coba spesifikasi perangkat yaitu uji coba terhadap *smartphone*/android untuk mengetahui sampai dimana kemampuan kinerja media informasi pengenalan hewan vertebrata dana vertebrata pada setiap spesifikasi yang ada pada sistem android. Hasil dari uji coba ini dapat dilihat pada tabel 7 dibawah ini.

| Tabel 7. Off Coba Spesifinasi I clafignat |                  |                                          |                          |                                              |
|-------------------------------------------|------------------|------------------------------------------|--------------------------|----------------------------------------------|
| No.                                       | <b>Handphone</b> | <b>Spesifikasi</b>                       | <b>Sistem Operasi</b>    | Keterangan                                   |
| ı.                                        | Samsung Galaxy Y | - 830 Mhz<br>- Ram 290mb<br>- Camera 2mp | Android 2<br>Gingerbread | Media informasi<br>tidak dapat<br>dijalankan |

Tabel 7. Uji Coba Spesifikasi Perangkat

| 2. | Samsung Galaxy V | $-1,2$ ghz       |                  | Media informasi      |
|----|------------------|------------------|------------------|----------------------|
|    |                  | - Ram 512mb      | Android 4 KitKat | dapat dijalankan, AR |
|    |                  | - Camera 3.15mp  |                  | berjalan baik        |
| 3. | Redmi Note 8     | - Snapdragon 665 |                  | Media informasi      |
|    |                  | - Ram 4GB        | Android 9 Pie    | dapat dijalankan, AR |
|    |                  | - Camera 48mp    |                  | berjalan baik        |
| 4. | Samsung A50      | - Exynos9610     |                  | Media informasi      |
|    |                  | - Ram 4GB        | Android 9 Pie    | dapat dijalankan, AR |
|    |                  | - Camera 25mp    |                  | berjalan baik        |

JUBIKOM | Jurnal Aplikasi Bisnis dan Komputer Volume 4 Nomor 1, Februari 2024

Pengujian terhadap responden untuk mengetahui kualitas aplikasi pengenalan batik yang baru dibangun. Ujian ini diberikan kepada responden atau calon pengguna dengan menggunakan kuesioner. Perhitungan kuesioner menggunakan skala likert [14], dan rumus yang digunakan untuk mendapatkan hasil interpretasi adalah:

## **(Jumlah Total/(nilai** *skala likert* **tertinggi\*Jumlah responden)\*100)**…………………………[1]

Berikut adalah hasil analisis dari kuesioner yang telah diberikan kepada 10 responden dari kalangan masyarakat umum, yang dapat ditemukan dalam Tabel 8.

| No.                       | Pertanyaan                                                           | Jumlah Total | Hasil Interpretasi<br>$(JT/50*100)$ |
|---------------------------|----------------------------------------------------------------------|--------------|-------------------------------------|
| 1.                        | Apakah anda tertarik untuk mencoba aplikasi<br>pengenalan batik ini? | 42           | 96                                  |
| 2.                        | Apakah tampilan aplikasi ini menarik?                                | 45           | 90                                  |
| 3.                        | Apakah aplikasi ini mudah untuk digunakan?                           | 37           | 74                                  |
| $\overline{4}$ .          | Apakah tampilan batik pada aplikasi ini sudah<br>bagus?              | 43           | 86                                  |
| 5.                        | Apakah informasi yang disampaikan aplikasi<br>ini sudah cukup jelas? | 38           | 76                                  |
| Jumlah Hasil Interpretasi |                                                                      |              | 422                                 |
| Rata-rata                 |                                                                      |              | 84.4                                |

Tabel 8. Hasil Perhitungan Kuesiner Terhadap Masyarakat Umum

Rata-rata nilai aplikasi pengenalan batik yang dibangun ditentukan berdasarkan hasil kuesioner yang dibagikan kepada sepuluh responden. Rata-rata skor pada kuesioner adalah 84,4%. Jadi, berdasarkan temuan tersebut, dapat disimpulkan bahwa aplikasi ini memenuhi standar*.*

#### **KESIMPULAN**

Pemanfaatan augmented reality sudah sesuai dengan perancangan dan berhasil membuat 26 augmented reality dari batik nusantara serta menampilkan informasi masing-masing batik. Pemanfaatan augmented reality pada media informasi pengenalan batik nusantara dapat meningkatkan minat dan pemahaman mengenal batik nusantara..

Proses pembuatan model batik dalam bentuk 3D yang akan diterapkan pada media informasi ini. Dalam proses pembuatan model batik 3D ini menggunakan software Blender dan akan diterapkan kedalam Unity dalam bentuk format .fbx. Penerapan augmented reality dengan menggunakan tool vuforia untuk menampilkan objek augmented reality dan pengkodean dengan bahasa C# dengan menggunakan Unity.

Konten Informasi pada media informasi ini berupa informasi mengenai batik nusantara yang ditampilkan ketika user/pengguna melakukan scan pada marker. Terdapat button deskripsi yang akan menampilkan informasi berbeda mengenai masing-masing batik.

Dengan merujuk pada temuan dari penelitian ini, dapat disimpulkan hal-hal sebagai berikut : deteksi penanda berjalan sangat baik, namun Anda harus memperhatikan jarak dan fokus kamera; semakin dekat kamera ke penanda, semakin baik. Berdasarkan pengujian fungsional, seluruh komponen program dapat berjalan dengan baik, dan setiap item atau model batik dapat ditampilkan pada kamera smartphone. Berdasarkan hasil pengujian validasi pada sudut kemiringan 450 dan 900 objek/model batik tetap terdeteksi dan tampil sesuai semestinya. Begitupun pada pengujian tingkat cahaya, ketika ruangan bercahaya dan tidak bercaya maka objek/model batik akan tetap tampil.

Program ini kompatibel dengan Android 4 KitKat dan Android Pie 9. Hal ini dibuktikan dengan kelancaran prosedur yang digunakan dalam pengujian media informasi. Semakin tinggi versi Android dan kapasitas RAM yang lebih besar, maka proses pendeteksian akan berjalan dengan lebih efisien dan cepat.

Berdasarkan hasil pengujian yang didapatkan dengan kuesioner dan dengan metode perhitungan menggunakan metode skala likert bahwa, Media Informasi Seni Budaya Pengenalan Batik Nusantara Berbasis Augmented Reality mendapatkan hasil sebesar 84,4% terhadap penerimaan 10 responden, menyatakan bahwa hasil ini sesuai dengan requirement

#### **DAFTAR PUSTAKA**

- [1] F. E. Prasetyo, B. Murtiyasa, & M. Kom. 2018. *Introduction of Solo Batik Motifs Based on Augmented Reality*.
- [2] E. T. Tosida, A. D. Walujo, D. Ardiansyah, & Y. Yuliani. 2019. *Batik Learning Media Based on Augmented Reality Technology*. PROCEEDINGS UNIVERSITAS PAMULANG, 1(1).
- [3] Kustiyah, Iskandar E. Batik Sebagai Identitas Kultural Bangsa Indonesia Di Era Globalisasi." Gema, vol. 30, no. 52, 30 Jan. 2017.
- [4] Hakim, L. M. 2018. Batik Sebagai Warisan Budaya Bangsa dan Nation Brand Indonesia. Nation State: Journal of International Studies (NSJIS), 1(1), 60-89.
- [5] Destiana, 2019. "Pengaruh teknologi informasi berbasis android (Smartphone) dalam pendidikan industry 4.0," Pros. Semin. Nas. Pendidik. Progr.Pascasarj. Univ. pgri palembang, pp. 190–197.
- [6] Firmantara, M. R., Mudakir, I., & Nuriman, N. 2023. Augmented Reality Research Trends in Indonesia: A systematic Literature Review. Journal of Science Education Research, 7(2), 71-81.
- [7] Avila-Garzon, C., Bacca-Acosta, J., Duarte, J., & Betancourt, J. 2021. Augmented Reality in Education: An Overview of Twenty-Five Years of Research. Contemporary Educational Technology, 13(3).
- [8] Wowiling, W. I., Tulenan, V., & Sugiarso, B. A. 2021. Aplikasi Pembelajaran Interaktif Pengenalan Batik Nusantara. Jurnal Teknik Informatika, 16(4), 507-516.
- [9] Setiawan, Mudiyanto., Lumenta, Ari S.M., Tulenan, Virginia. 2016. Penggunaan Multimedia dalam Pembelajaran Interaktif di Sekolah Dasar (Studi Kasus: SD Negeri 1 Bitung, Kelas VI). Volume 5 Nomor 4. ISSN: 2301-8402. E-journal Teknik Elektro dan Komputer.
- [10] Börjesson, P., Barendregt, W., Eriksson, E., & Torgersson, O. 2015. Designing technology for and with developmentally diverse children: a systematic literature review. In Proceedings of the 14th international conference on interaction design and children (pp. 79-88).
- [11] Rahayu, R., Herfina, H., & Ishlah, M. S. N. 2024. Sistem Informasi Dinas Kebudayaan, Kepemudaan

dan Olahraga Kabupaten Sukabumi Berbasis Website. Jurnal Aplikasi Bisnis dan Komputer, 3(2), 55- 64.

- [12] Kurnia, E., Sadiah, H. T., Setiawan, T., Kriswanto, S., Wahyudiono, B., Arsanti, S., & Syafaat, F. 2022. E-commerce penjualan ikan cupang berbasis website. Jurnal Aplikasi Bisnis dan Komputer, 2(1), 20-25.
- [13] Halim, C., Nugroho, N., & Hutabarat, F. A. M. 2019. Analisis Komunikasi Di PT. Asuransi Buana Independent Medan. Jurnal Ilmiah Simantek, 3(1).
- [14] <https://www.uinsuka.ac.id/cara-menghitung-skala-likert/> diakses 1/1/2024 jam 11:54.